## **Cs2851 Lab 5 - Morse Code**

### **Description**

In this lab, you will write and test two classes that work with Morse Code: an encoder and a decoder. Here is the *Morse Code* table associating a letter or symbol with a sequence of dots and/or dashes:

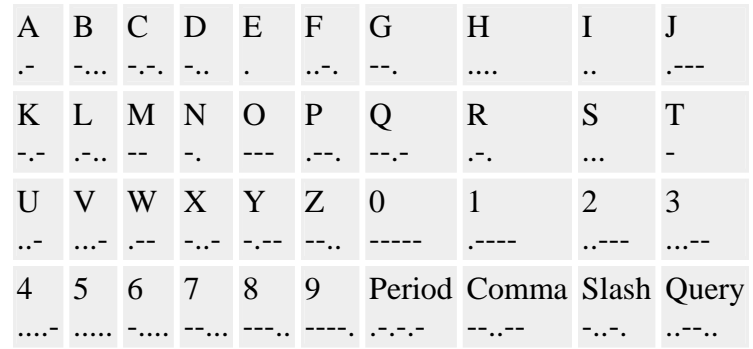

The class *MorseEncode* will provide a method that accepts a text string, such as SOS and returns the Morse Code equivalent. It requires a constructor that creates and populates a **TreeMap or HashMap** and one method, *encode*, that accepts a text string and returns a Morse Code string.

Here is a prototype for the *MorseEncode* class:

```
import java.util.TreeMap; 
public class MorseEncode { 
     private TreeMap codeMap; 
     public MorseEncode() { 
 . . . 
     } 
     /** 
         * Inserts a letter and its Morse code string into the encoding 
        map. 
      */ 
     private void addSymbol(String letter, String code) { 
 . . . 
     } 
     /** 
      * Converts text into a Morse code message. 
      * Returns the encoded message. 
      */ 
     public String encode(String text) { 
         . . . 
     }
```

```
 public static void main(String[] args) { 
         MorseEncode morseEncode = new MorseEncode(); 
         // read input file and character-code map 
         // read input 
         while(s.hasNextLine()){ 
                String text = s.nextLine();
                if(text.length() == 0) break; 
                 System.out.println(text + ": " + 
                         morseDecode.encode( text )); 
         } 
     } 
}
```
The *MorseDecode* class is more interesting. Here, the task is to convert a series of dots and dashes to their letter, number or symbol equivalents. To do this, build a tree using a **Tree Node** object and use it construct the complete tree as a decoder. Here is the tree, partially constructed after processing the letters *A* through *E*:

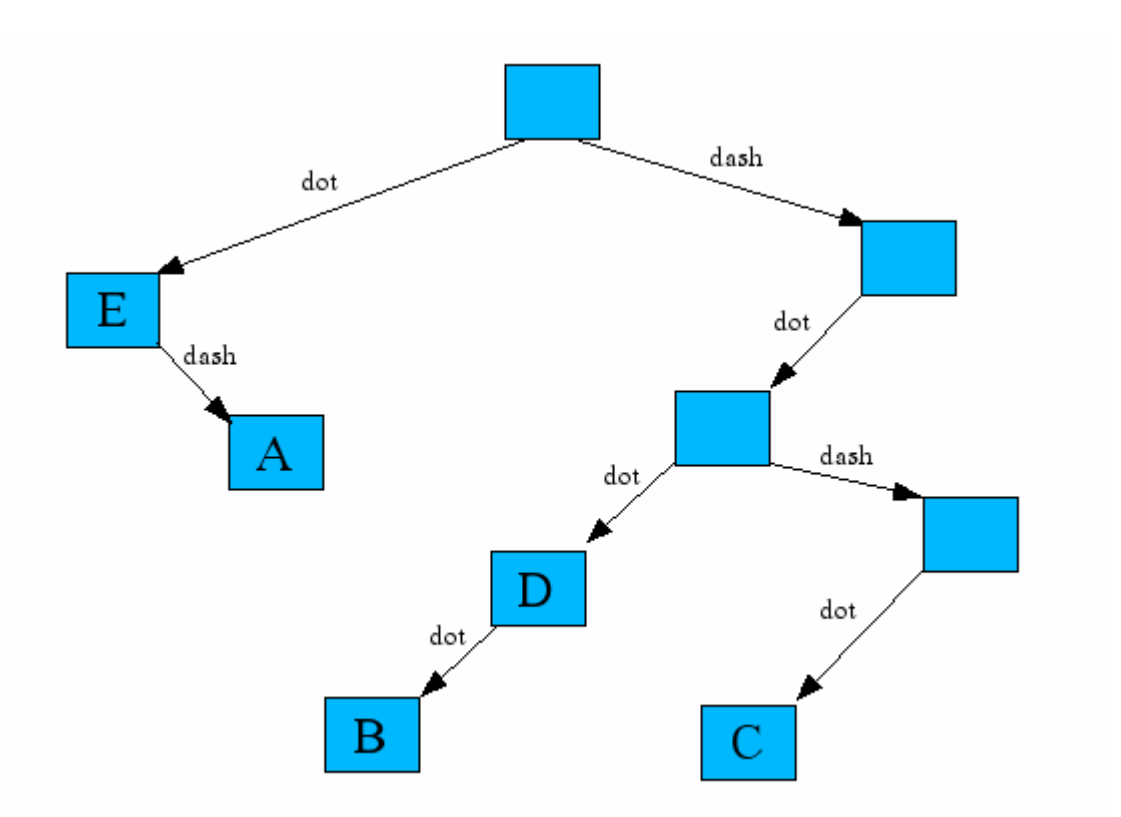

Notice that the resulting tree provides a decoding path. For example, if after becoming fully populated the tree is used to decode a *dash-dot-dash-dot* sequence, it will go *rightleft-right-left* and recover the letter *C*. The boxes without letters have not been processed yet. For example, when later processing a single *dash*, the currently empty box in the upper-right corner will get the character *T*, which is corresponds to a single *dash*.

The *MorseDecode* class is structured much like the *MorseEncode* class, but it uses a usermade tree of *TreeNode* objects. The constructor creates the tree and populates it with the help of a private method, *treeInsert(char letter, String code)*. Once the tree has been constructed, the main program can call *decode(String morse)* to recover the message. Here is a prototype for the *MorseDecode* class:

```
public class MorseDecode 
{ 
     private TreeNode decodeTree; 
     private static final char DOT = '.'; 
     private static final char DASH = '-'; 
     public MorseDecode() { 
 . . . 
     } 
     /** 
       Inserts a letter into the decoding map based on the dot-dash
         code. 
      */ 
     private void treeInsert(char letter, String code) { 
 . . . 
     } 
     /** 
         Converts Morse code message into text.
      */ 
     public String decode(String morse) { 
 . . . 
     } 
     public static void main(String[] args) 
     { 
         MorseDecode morseDecode = new MorseDecode(); 
         // read input file and create decode tree 
        while( (record = br.readLine()) != null) {
                String [] tokens = record.split("\\s+");
                 morseDecode.treeInsert( tokens[0].trim(), 
                         tokens[1].trim() ); 
                 System.out.println(tokens[1].trim() + " " + 
                        morseDecode.decode( tokens[1].trim() )); 
         } 
}
```
## **Assignment**

Complete the *MorseDecode* and the *MorseEncode* classes and test them. You should use the **TreeNode** class in this project. A list of letters, numbers and symbols and their Morse Code equivalent can be found in **morsecode.txt** (tab-delimited) to construct the tree.

### **Requirements**

- 1. Allow the user to enter the name of a file that contains Morse code (morsecode.txt) as a command line argument. Note: during the demo, you may be supplied with a different code file.
- 2. Allow user to enter English text repeatedly for encoding at the keyboard. Display the resulting Morse Code. And provide a graceful means to exit the program.
- 3. Allow the user to repeatedly enter the Morse code text at the keyboard for decoding at the keyboard. Display the English text. And provide a graceful means to exit the program.
- 4. Allow the user to display the English letters (in alphabetical order) and their Morse code equivalents.
- 5. Quit the program.

# **Lab Report**

- A discussion of how you approached the problem. This should contain a sufficient level of detail
- Sample program output for both encode and decode
- A brief description of any problems you encountered and how you resolved them.
- How the lab could be improved.
- The Documented source code for your program.
- Be sure to log the time you spend on this project in the FAST system.

In your submission include your lab report and your entire project as a zip file and email to: urbain@msoe.edu. Your lab report and your zip archive should be named to include: "cs2851-lab5-yourname".

**Deadline**: Lab report, code, and demonstration due by 12-noon, Monday, Finals week.

**Credits**: This lab was created by Jay Urbain.

The idea for the project came from Litvin's Java Methods text.